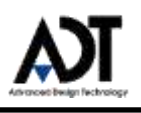

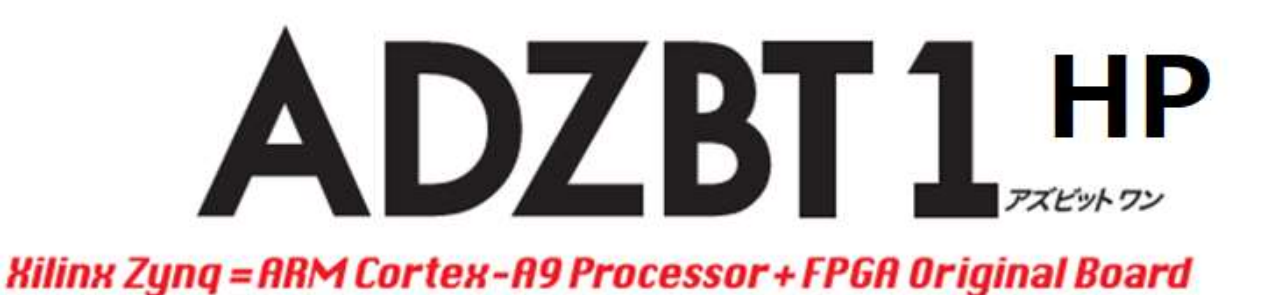

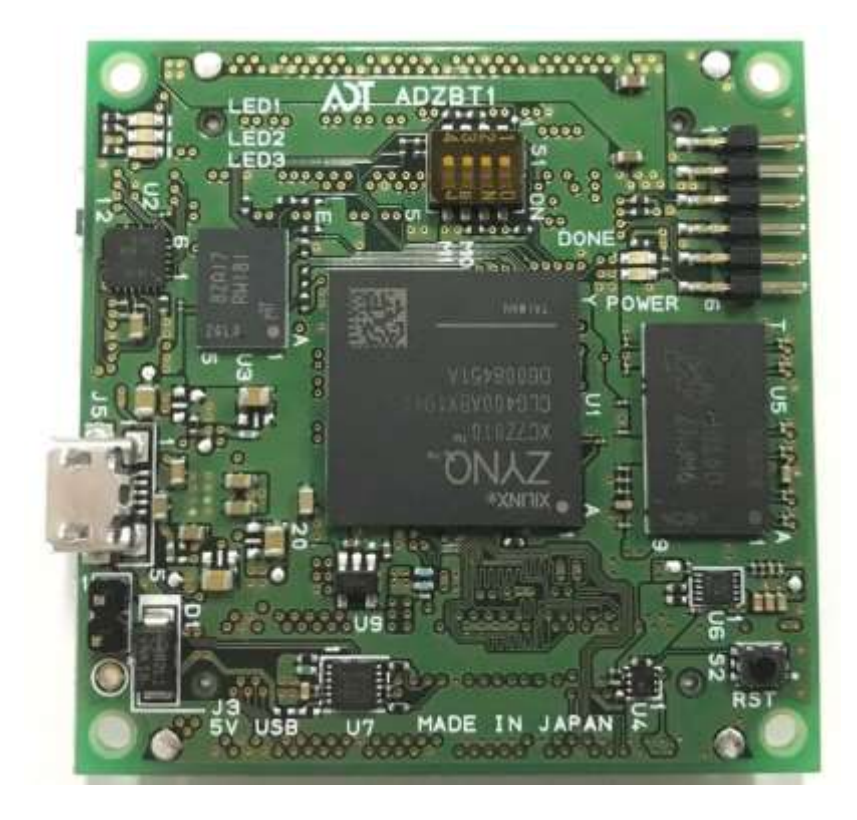

# Hardware User Manual Version 1.2

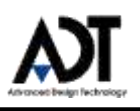

### Revision History

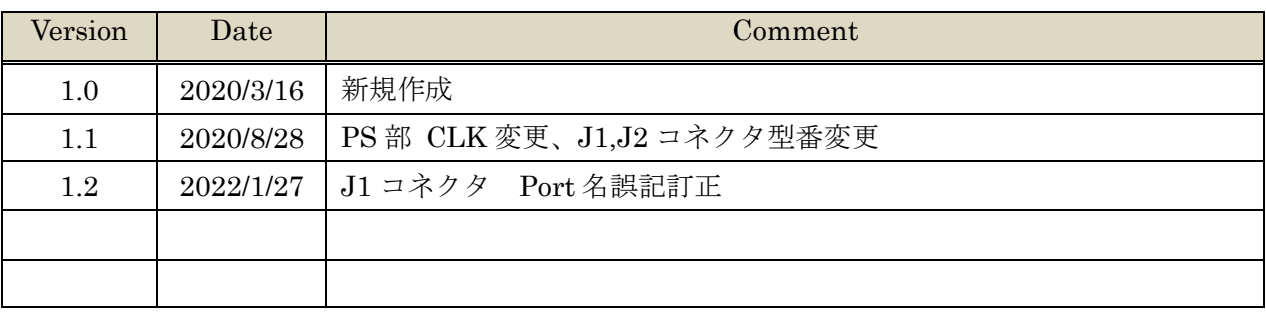

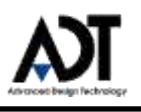

# 目次

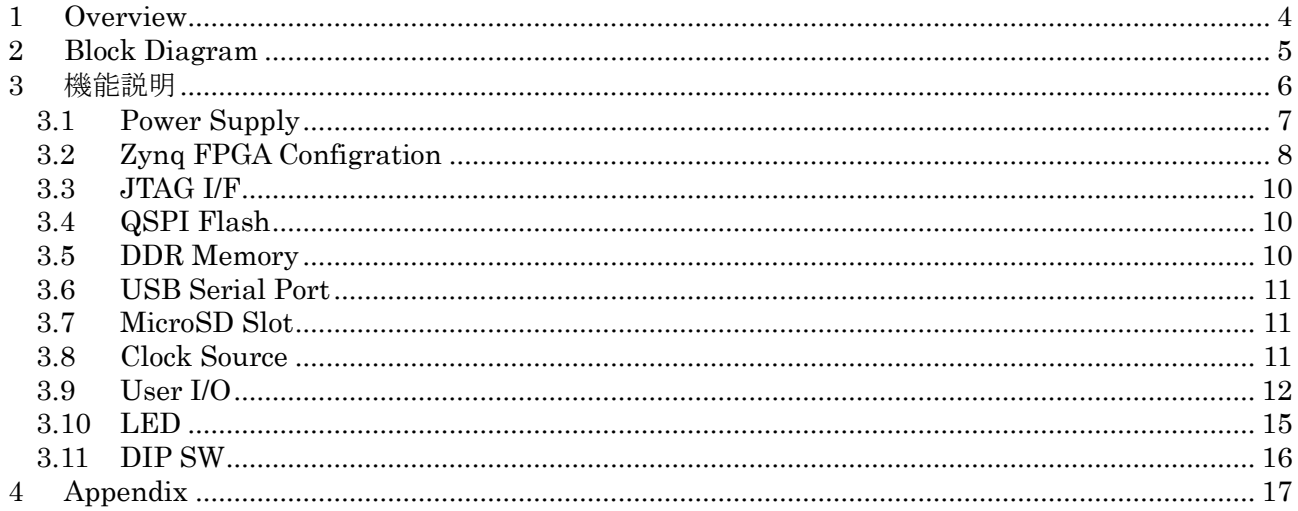

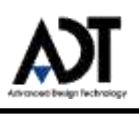

### <span id="page-3-0"></span>**1 Overview**

本 FPGA ボード、ADZBT1HP の仕様について記載します。

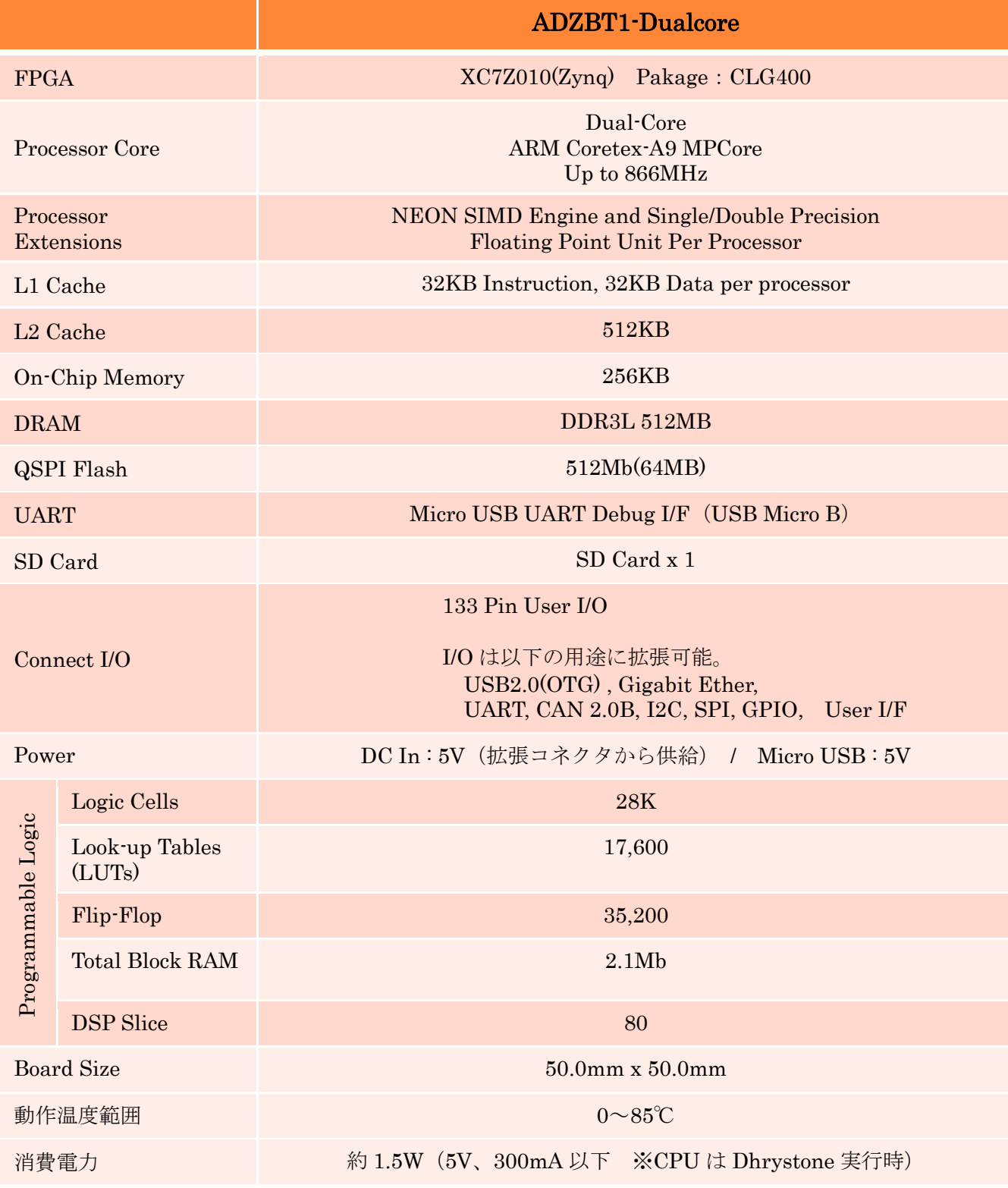

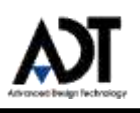

## <span id="page-4-0"></span>**2 Block Diagram**

ADZBT1 のブロック構成を、以下に示します。

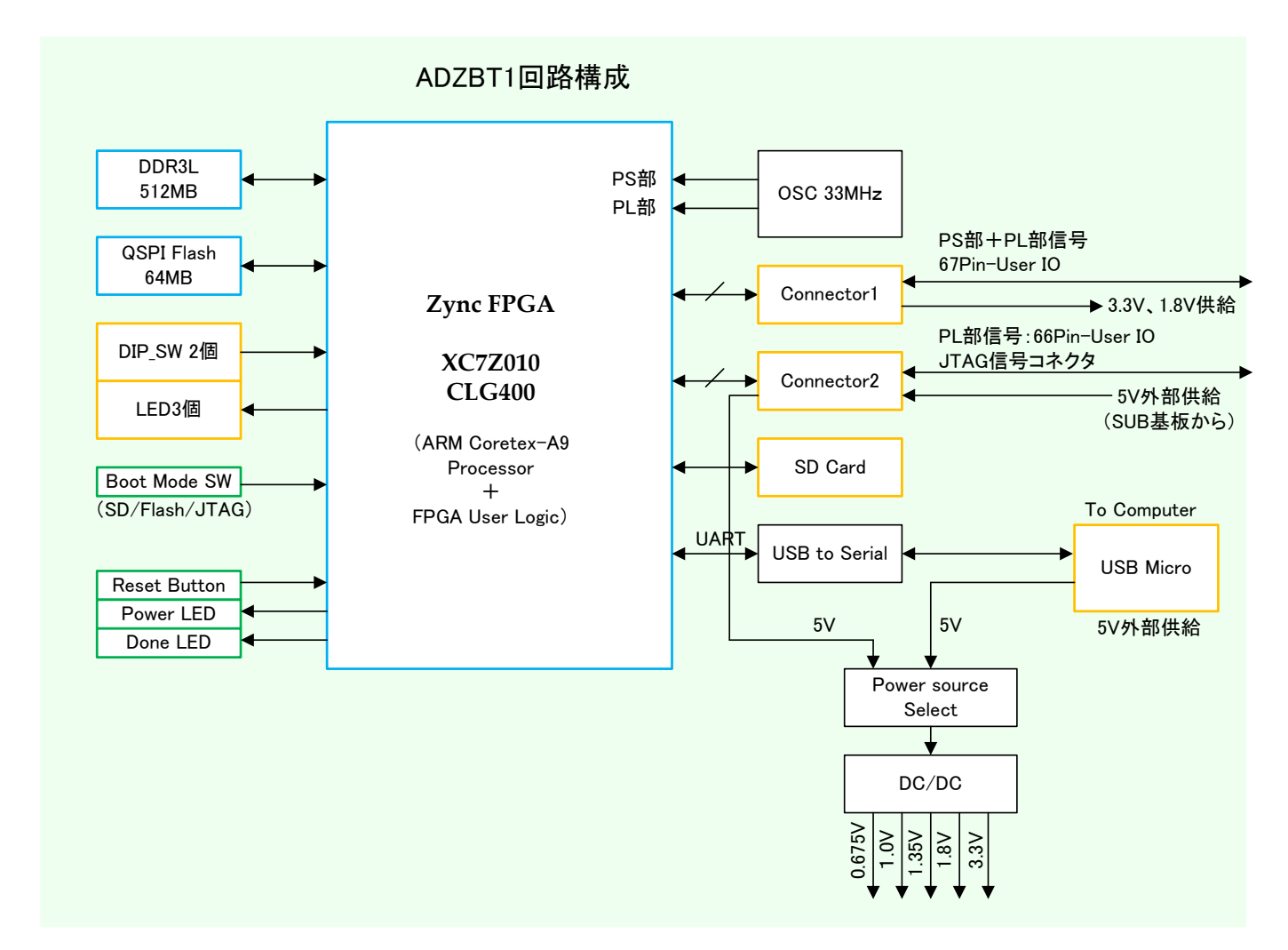

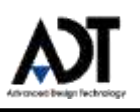

# <span id="page-5-0"></span>**3** 機能説明

ADZBT1 の機能について、以下に説明します。

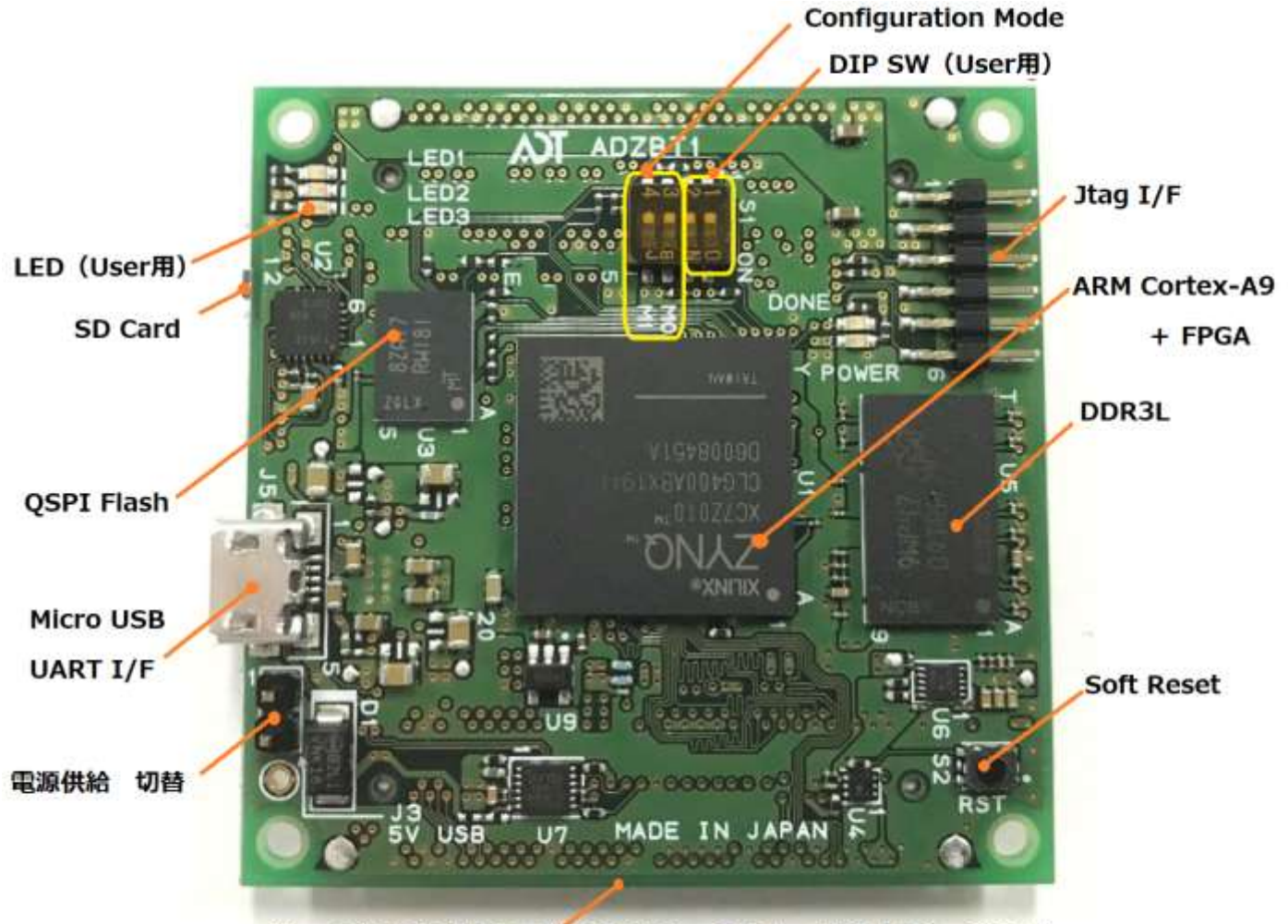

User I/F コネクタ2つ (コネクタ1:67Pin、コネクタ2:66Pin)

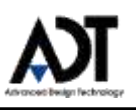

#### <span id="page-6-0"></span>**3.1 Power Supply**

ADZBT1 の電源は、①Micro USB、②SUB 基板経由、③外部電源供給の3通りから給電することが できます。給電の切り替えは、ジャンパにより切り替えます。

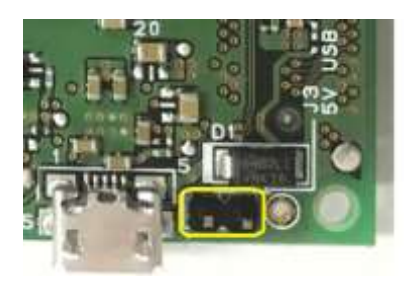

①Micro USB から 5V 給電する場合:ジャンパ接続

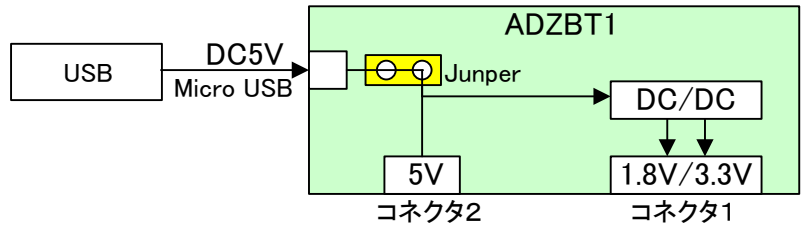

②コネクタ経由(SUB 基板等) 5V 給電する場合: ジャンパ未接続

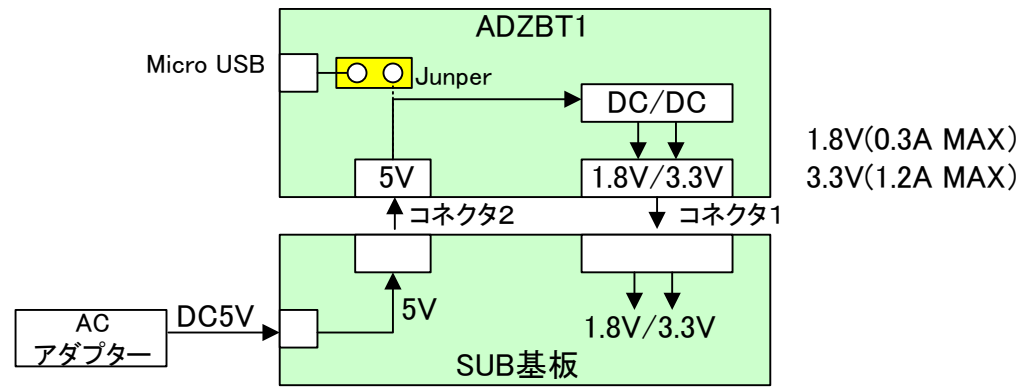

3上記以外に外部から5V給電する場合:ジャンパ未接続 5V/GND を接続し直接供給することが可能となっています。

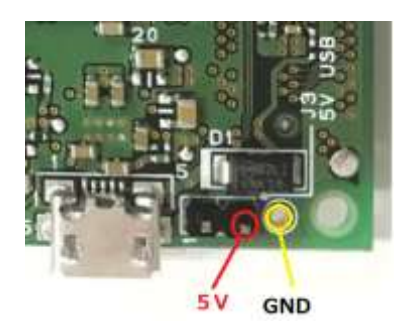

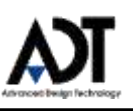

### <span id="page-7-0"></span>**3.2 Zynq FPGA Configration**

Zynq FPGA の Configration は、QSPI/JTAG/SDCard の3つの Boot Mode から選択できます。 Mode の切り替えは、DIP\_SW3 (M0)、DIP\_SW4 (M1)により切り替えます。

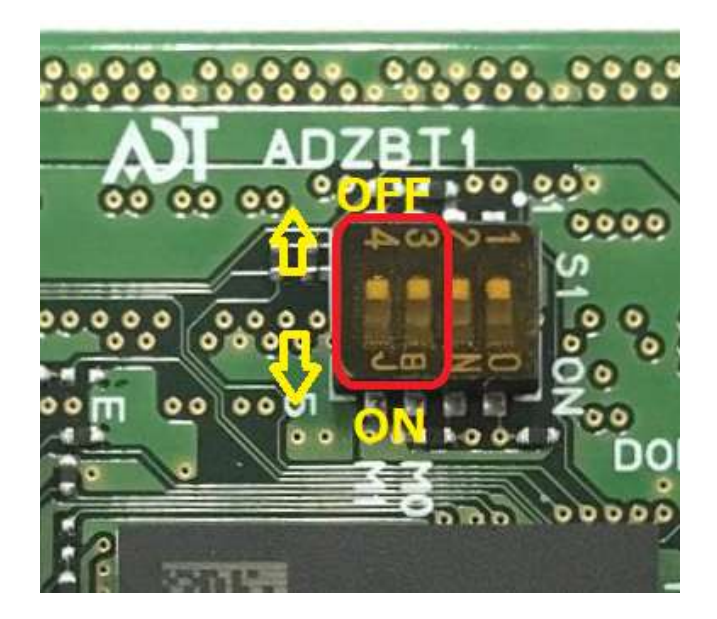

DIP SW の設定表を以下に示します。

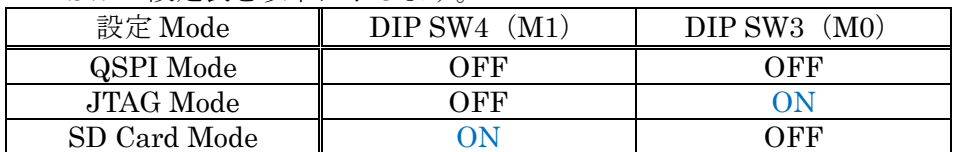

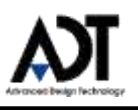

#### ■**JTAG** Mode

Xilinx SDK を使用してソフトウェアのデバッグ 及び、 Xilinx Vivado を使用してハードウェ アの FPGA の内部信号をモニタしてデバッグすることができます。

また、QSPI Boot Mode で使用する際に、QSPI への書き込み時に JTAG Mode を使用します。

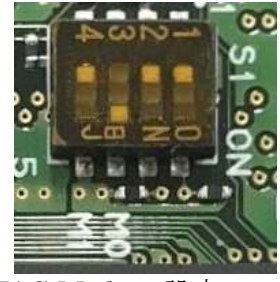

JTAG Mode の設定

#### ■QSPI Boot Mode

ADZBT1 には、Quad-SPI Serial Flash を実装しています。

ボードの電源起動後に、QSPI に保存されているイメージを読み込んで、起動することができま す。

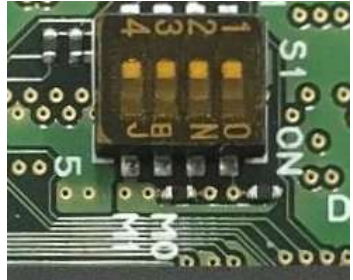

QSPI Boot Mode の設定

手順例:

- 1) DIP\_SW3=ON にして、JTAG Mode にします。
- 2) ボードの電源を接続します。
- 3) Xilinx JTAG ダウンロードケーブルから、Xilinx SDK を使って QSPI に書き込みます。
- 4) 書き込み後、DIP\_SW3=OFF にして、QSPI Mode にします
- 5) ボードの電源を OFF します。
- 6) 再度電源を ON すると、QSPI に格納されているイメージが読み出されて、 FPGA にコンフィグレーションが行われます。

#### ■SD\_Card Boot Mode

SD Card に格納されている Boot 用データを使って Boot することができます。

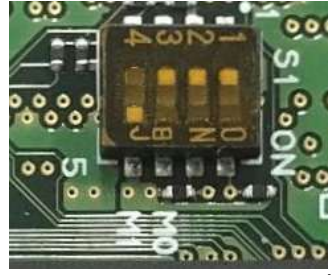

SD Card Boot Mode の設定

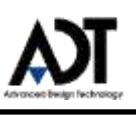

#### **3.3 JTAG I/F**

<span id="page-9-0"></span>JTAG I/F は、6Pin コネクタ (PSL-210203-06) を使用しています。

信号配置は以下のようになります。

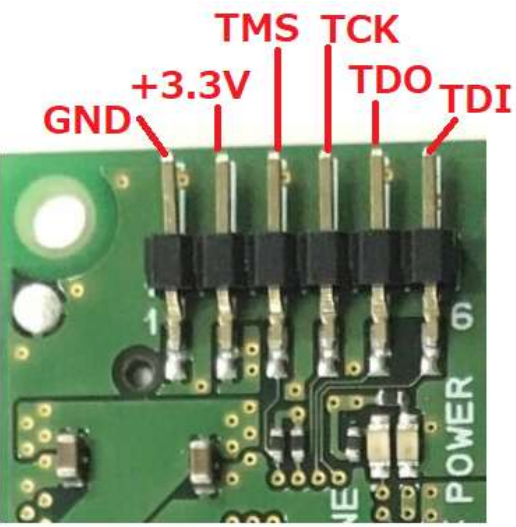

#### **3.4 QSPI Flash**

<span id="page-9-1"></span>QSPI I/F は、3.3V 対応の、Micron:MT25QL512(64MB)を使用しています。 電源投入後の、First Stage Loader を保存するために使用されます。

FPGA の Pin 配置は以下に記載します。

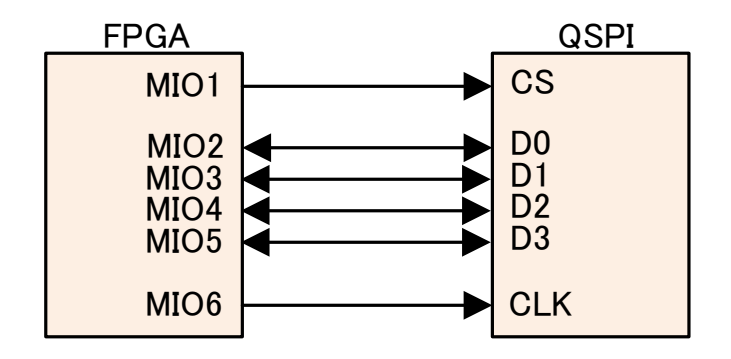

#### **3.5 DDR Memory**

<span id="page-9-2"></span>DDR Memory は、DDR3L Micron:MT41K256M16(512MB)を使用しています。

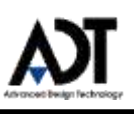

#### **3.6 USB Serial Port**

<span id="page-10-0"></span>Micro USB から、Zynq FPGA への UART アクセスに使用します。 Zynq FPGA 内で Linux 起動時には、Micro USB-UART 経由で操作できます。 ※Micro USB (Micro B のコネクタ形状)

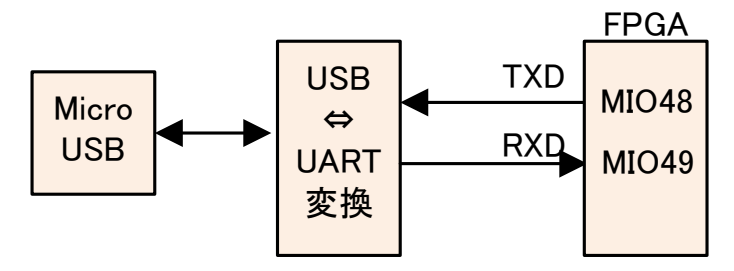

#### **3.7 MicroSD Slot**

<span id="page-10-1"></span>Micro SD は、2nd-Boot に使用します。

Linux などの OS のイメージを MicroSD に格納しておくことで、Boot 時に Linux 起動させることが できます。

FPGA の Pin 配置は以下に記載します。

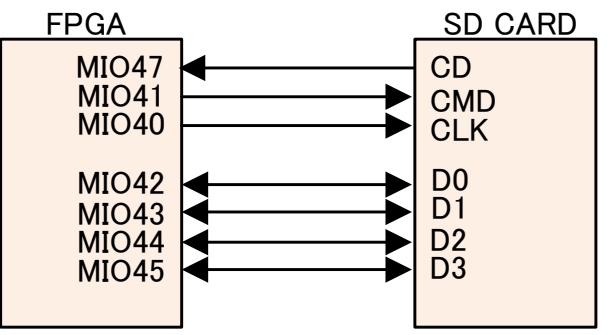

#### **3.8 Clock Source**

<span id="page-10-2"></span>33.3333MHz Oscillator を実装し、FPGA の PS 部、PL 部に各々入力しています。

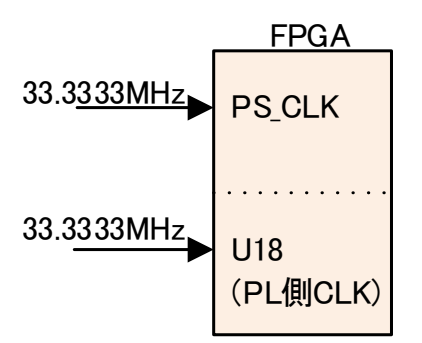

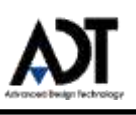

#### **3.9 User I/O**

<span id="page-11-0"></span>User I/O として、裏面に J1:67Pin、J2:66Pin を実装します。

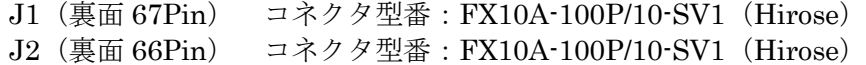

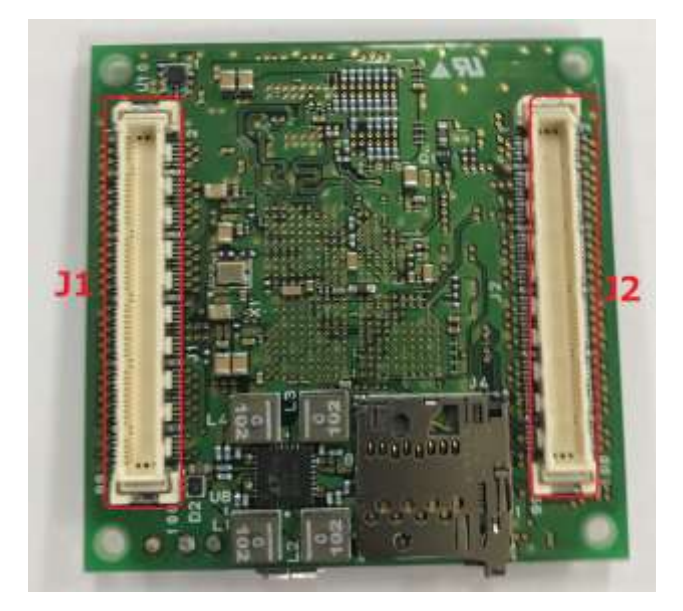

Pin アサインを以下に示します。

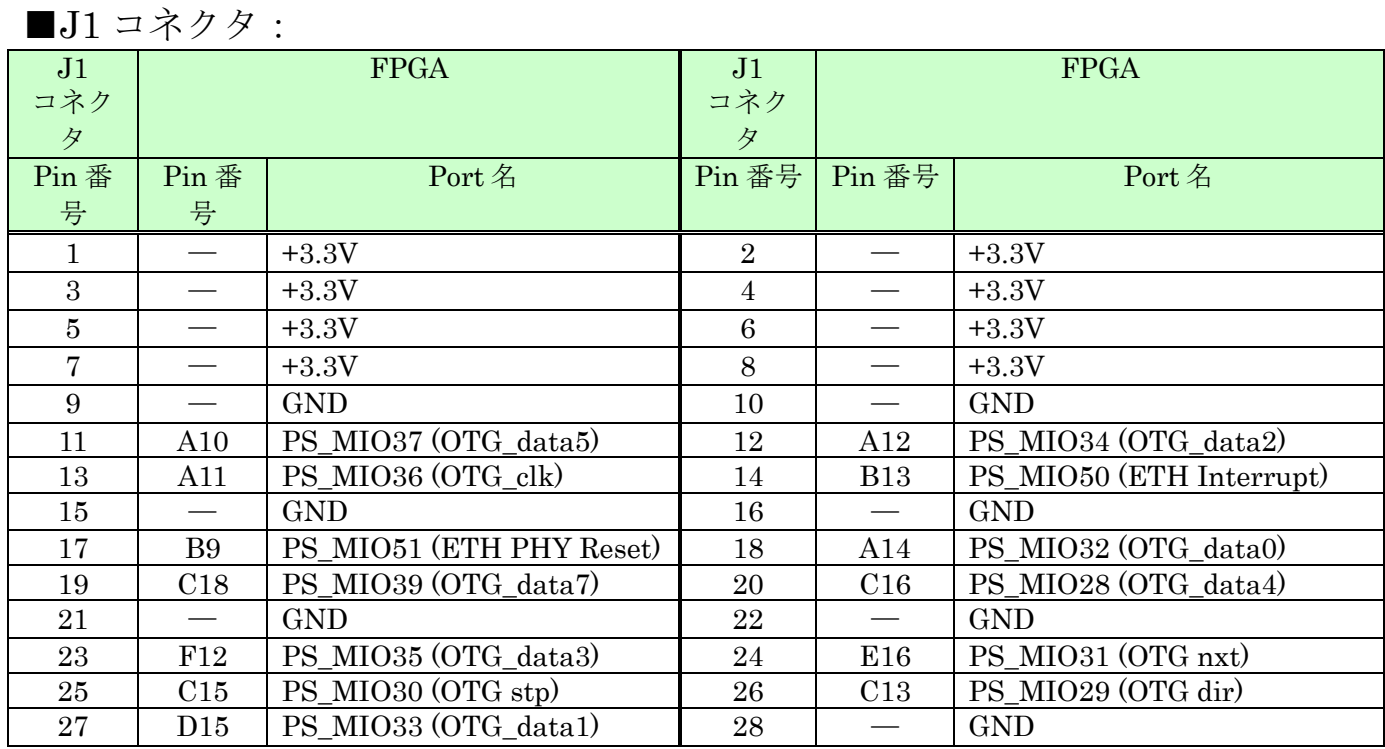

# ADZBT1HP Hardware User Manual

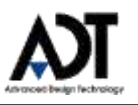

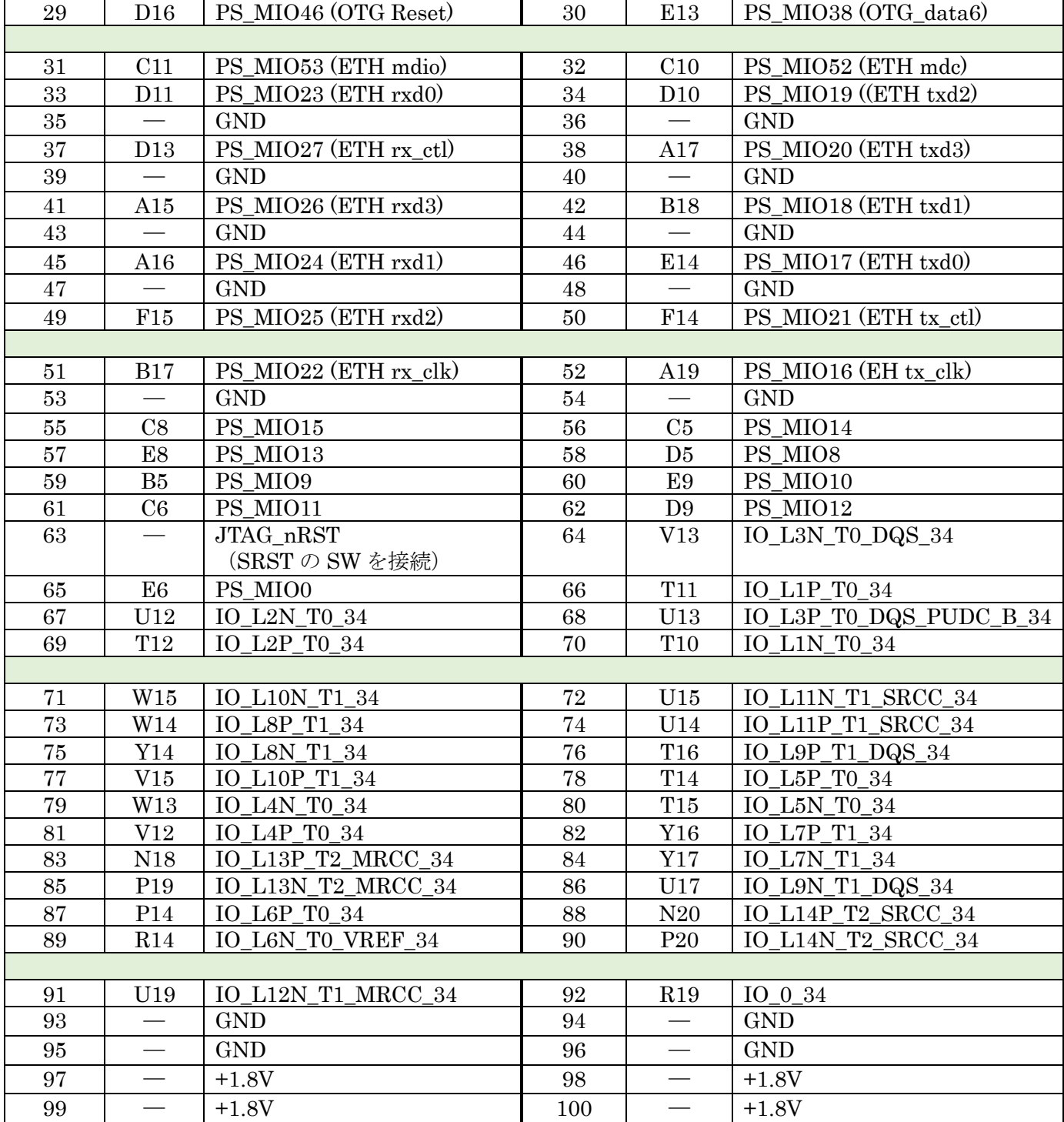

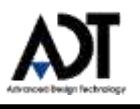

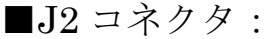

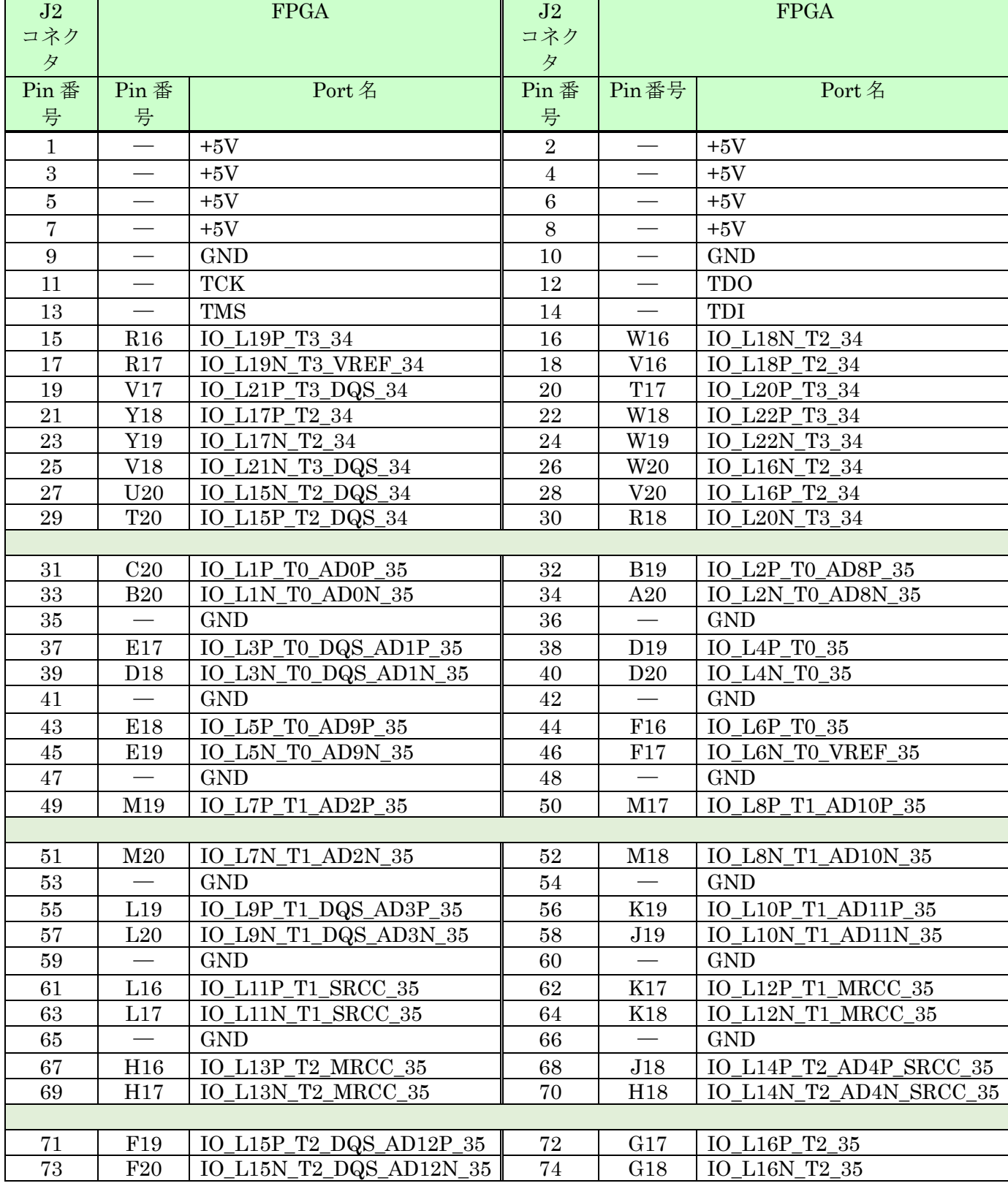

# ADZBT1HP Hardware User Manual

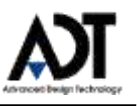

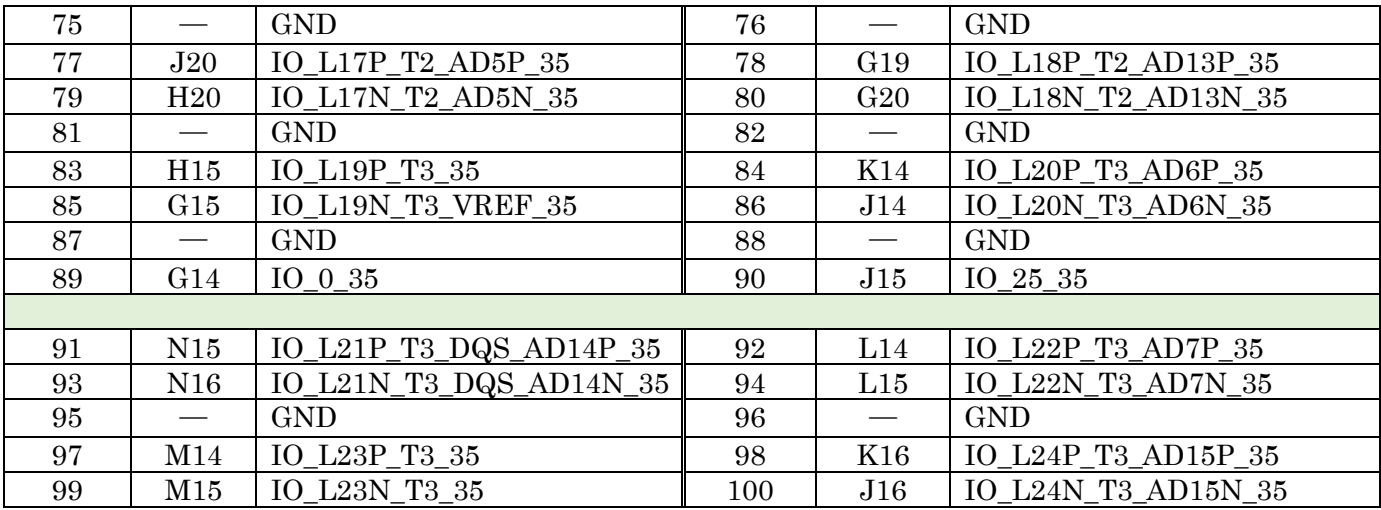

#### <span id="page-14-0"></span>**3.10 LED**

ADZBT1 には User 用 LED を3つ実装しています。

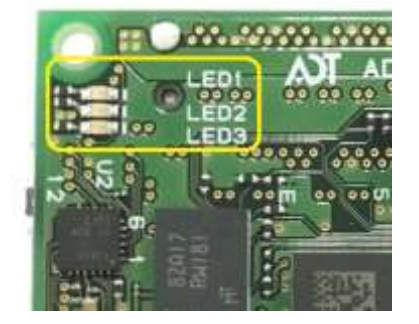

FPGA の Pin 配置は以下に記載します。

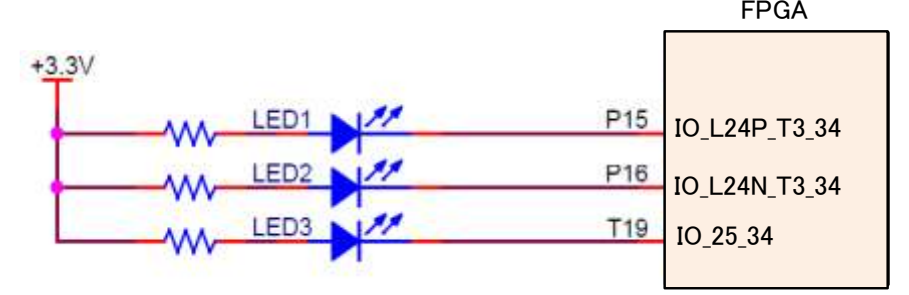

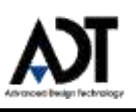

#### <span id="page-15-0"></span>**3.11 DIP SW**

ADZBT1 には User 用 DIP SW を2つ実装しています。

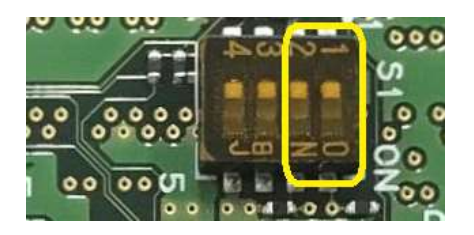

FPGA の Pin 配置は以下に記載します。

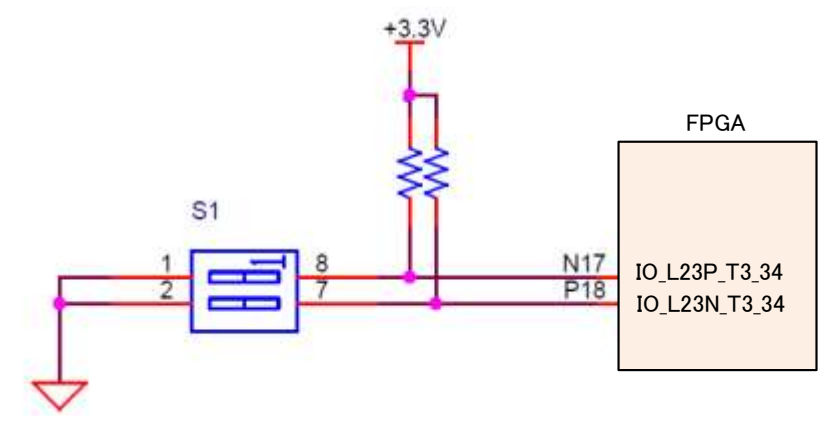

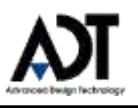

### <span id="page-16-0"></span>**4 Appendix**

ADZBT1 出荷時には、出荷検査用の ROM データが書き込まれており、LED 点滅する状態となっ ております。使用時に QSPI Flash への書き込み、又は、SD Card に ROM データを格納してご使 用ください。

ADZBT1 を用いた開発にあたり、サンプルデザインを提供しております。 テスト用のサンプルデザインとなりますので、製品に転用される場合には、ユーザー様の責任にお いてご利用下さいますようお願い致します。

■ボードファイル : adzbt1-400p.zip

■サンプルデザイン

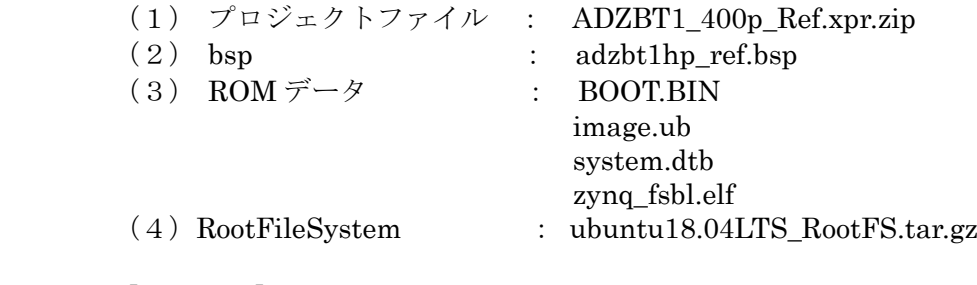

- 【開発環境】
- ・Vivado 2018.3

・Petalinux 2018.3

・Ubuntu 16.04 LTS

― 以上 -